# 사용자 음성 포털에서 음성 메일 옵션 관리

#### 목차

소개 사전 요구 사항 요구 사항 사용되는 구성 요소 배경 정보 User Voice Portal 액세스 시 옵션 관련 정보

### 소개

이 문서에서는 사용자 Voice Portal의 옵션 및 각 옵션을 구성하는 흐름에 대해 설명합니다.

사전 요구 사항

요구 사항

다음 주제에 대한 지식을 보유하고 있으면 유용합니다.

• 사용자 음성 메일 기능 컨피그레이션

사용되는 구성 요소

이 문서의 정보는 다음 소프트웨어 및 하드웨어 버전을 기반으로 합니다.

- Webex Calling
- Webex 통화 사용자

이 문서의 정보는 특정 랩 환경의 디바이스를 토대로 작성되었습니다. 이 문서에 사용된 모든 디바 이스는 초기화된(기본) 컨피그레이션으로 시작되었습니다. 현재 네트워크가 작동 중인 경우 모든 명령의 잠재적인 영향을 미리 숙지하시기 바랍니다.

#### 배경 정보

음성 포털은 최종 사용자가 음성 메시징 및 개인 이름 녹음과 같은 전화 인터페이스를 통해 서비스 에 액세스하고 이를 사용 및 구성할 수 있는 진입점을 제공합니다. 모든 전화기에서 음성 포털에 연 결할 수 있습니다. 각 당사자는 구성 가능한 패스코드를 사용하여 해당 서비스 메뉴에 액세스합니 다.

User Voice Portal 액세스 시 옵션

사용자 음성 포털에 액세스하려면 패스코드를 설정하고 이름 인사말을 최소한으로 기록해야 합니 다.

사용자 메시징 포털을 입력하려면

1단계. 음성 포털에 전화 걸기

2단계. 사서함 ID(일반적으로 사용자 내선 번호)를 입력하고 그 뒤에 파운드(#) 키를 입력합니다.

3단계. 암호를 입력하십시오.

4단계. 음성 메일 메뉴 옵션에 대한 프롬프트가 시작됩니다.

5단계. 음성 사서함에 액세스하려면 1을 누릅니다.

IVR(대화형 음성 응답) 옵션:

#### (1) 메시지 재생 •

- (1) 회신 메시지
	- (#) 녹음 종료
	- (1) 현재 회신 변경
	- (2) 현재 회신 듣기
	- (3) 발신자에게 회신 보내기
	- (6) 긴급 표시기 설정/지우기
	- (7) 기밀 표시기 설정/지우기
- (2) 메시지 전달
	- (3) 녹음 종료
	- (1) 메일 그룹 선택
	- (2) 선택한 메일 그룹 검토
	- (3) 선택한 메일 그룹에 메시지 보내기
	- (1) 현재 소개/메시지 변경
	- (2) 현재 소개/메시지 듣기
	- (3) 사람에게 보내기
	- (4) 모든 그룹 구성원에게 보내기
	- $\overline{0}$  (5) 메일 그룹으로 보내기
	- (6) 긴급 표시기 설정/지우기
	- (7) 기밀 표시기 설정/지우기
- (#) 메시지 저장
- (2) 메시지 재생
- (4) 이전 메시지
- (5) 봉투 재생
- (6) 다음 메시지
- (7) 메시지 삭제
- (9) 추가 메시지 옵션
- (2) 통화 중 인사말 변경
	- (#) 녹음 종료
	- (1) 새 인사말 녹음
	- (2) 현재 인사말 듣기
- (3) 시스템 기본 인사말로 되돌리기
- (3) 응답 없음 인사말 변경
	- (#) 녹음 종료
	- (1) 새 인사말 녹음
	- (2) 현재 인사말 듣기
	- (3) 시스템 기본 인사말로 되돌리기
	- (4) 확장된 원정 인사말 변경
		- (#) 녹음 종료
		- (1) 확장된 원격 인사말 활성화
		- (2) 연장된 부재 중 인사말 비활성화
		- (3) 새 인사말 녹음
		- (4) 현재 인사말 듣기
- (5) 메시지 작성
	- (1) 현재 소개/메시지 변경
		- (3) 녹음 종료
	- (2) 현재 소개/메시지 듣기
	- (3) 사람에게 보내기
	- $-$  (4) 모든 그룹 구성원에게 보내기
	- (5) 메일 그룹으로 보내기
		- (1) 메일 그룹 선택
			- (2) 선택한 메일 그룹 검토
			- (3) 선택한 메일 그룹에 메시지 보내기
	- (6) 긴급 표시기 설정/지우기
	- (7) 기밀 표시기 설정/지우기
- (7) 모든 메시지 삭제
	- (1) 삭제 확인
	- (\*) 삭제 취소

이 다이어그램은 사용자 음성 메시징의 전체 흐름을 보여줍니다.

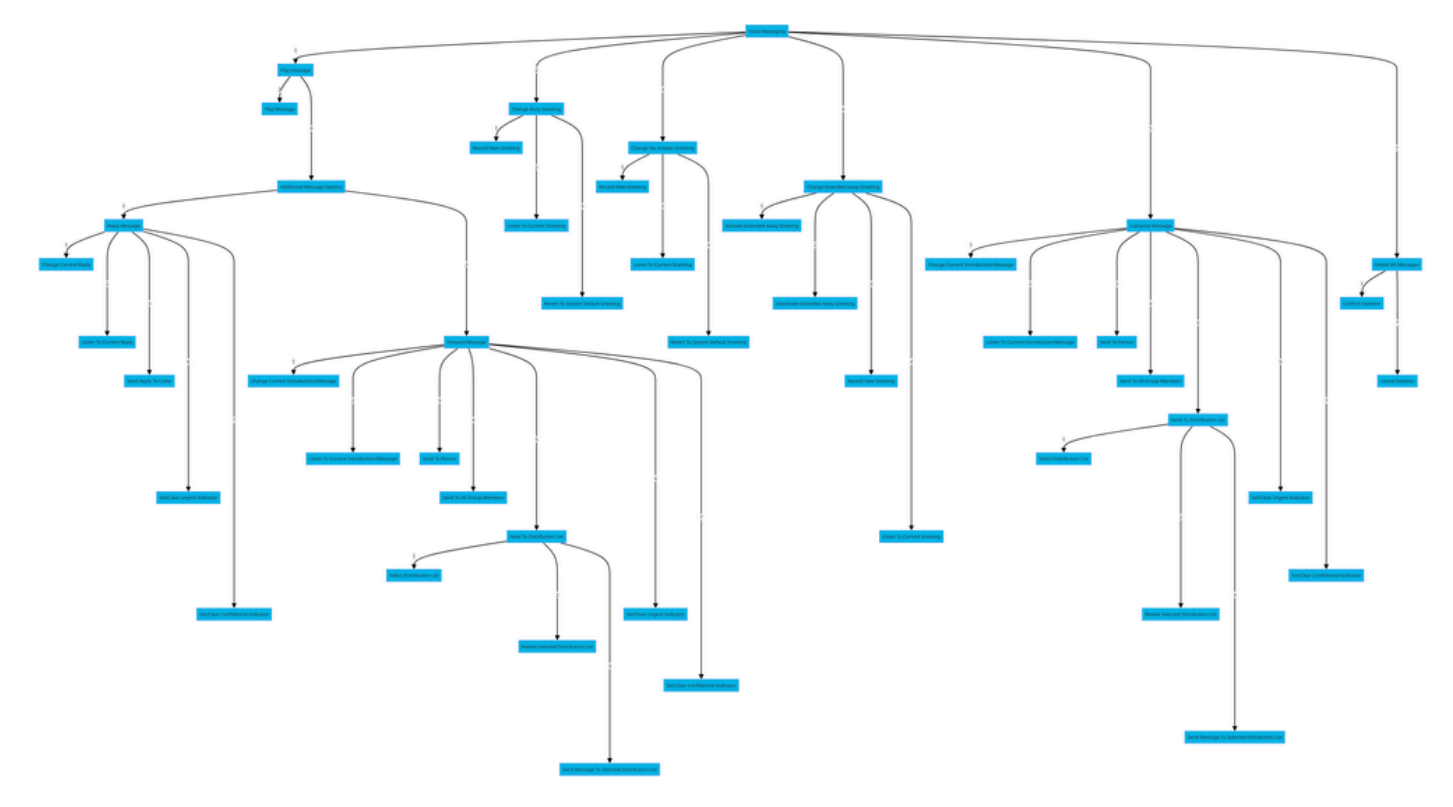

메뉴 명령 트리

## 관련 정보

• [Webex 통화 사용자의 음성 메일 설정 구성 및 관리](http://%20%20%20%20https://help.webex.com/en-us/article/hc69wk/Configure-and-manage-voicemail-settings-for-a-Webex-Calling-user)

이 번역에 관하여

Cisco는 전 세계 사용자에게 다양한 언어로 지원 콘텐츠를 제공하기 위해 기계 번역 기술과 수작업 번역을 병행하여 이 문서를 번역했습니다. 아무리 품질이 높은 기계 번역이라도 전문 번역가의 번 역 결과물만큼 정확하지는 않습니다. Cisco Systems, Inc.는 이 같은 번역에 대해 어떠한 책임도 지지 않으며 항상 원본 영문 문서(링크 제공됨)를 참조할 것을 권장합니다.